## Оплаты

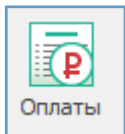

Реестр Оплат – свод сведений об оплатах.

Сведения об оплатах подтягиваются из Реестра контрактов.

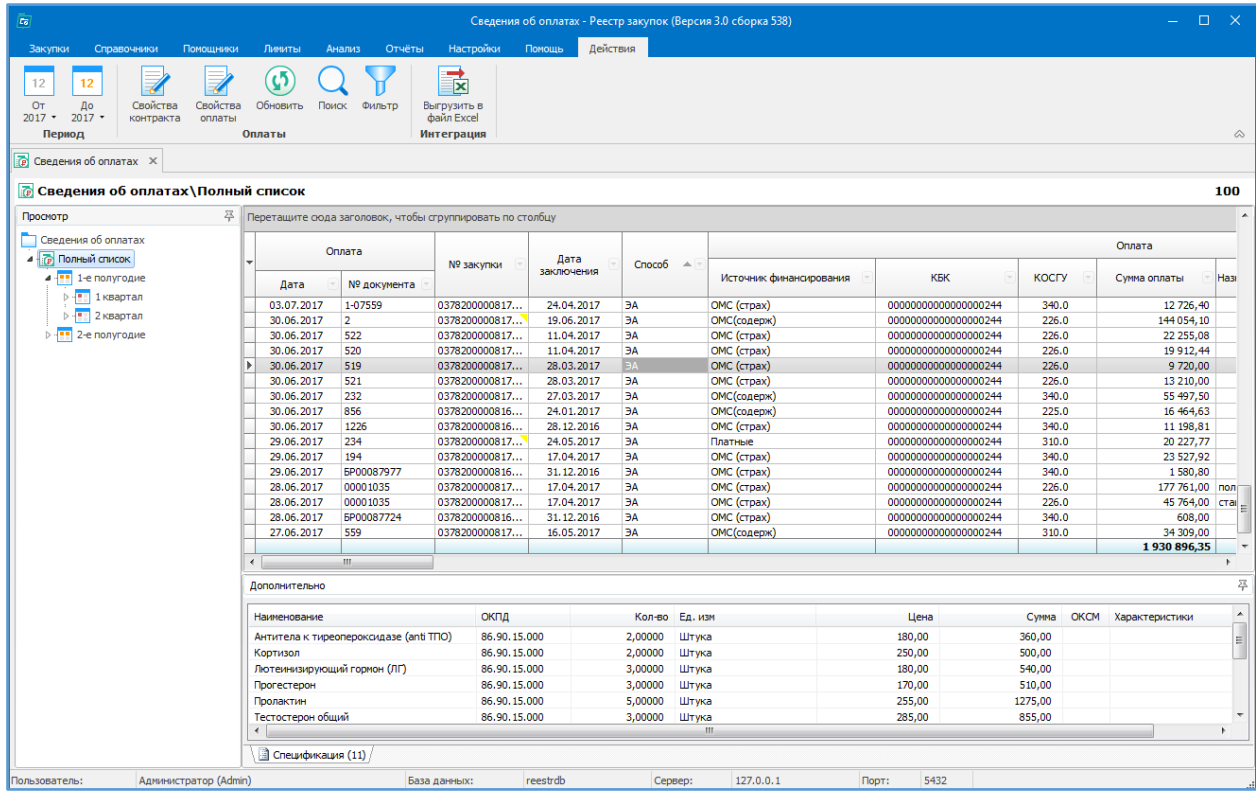

## Доступные действия:

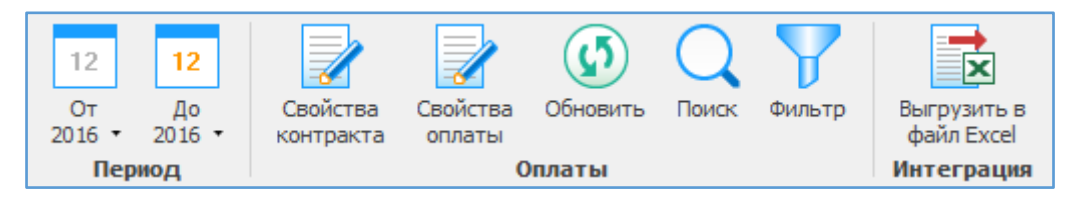

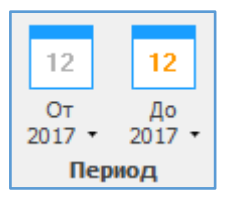

Указывается период, за который будет отображаться информация.

Например, указали период с 2016 по 2017. Получили список оплат, проведённых в 2016, 2017 гг.

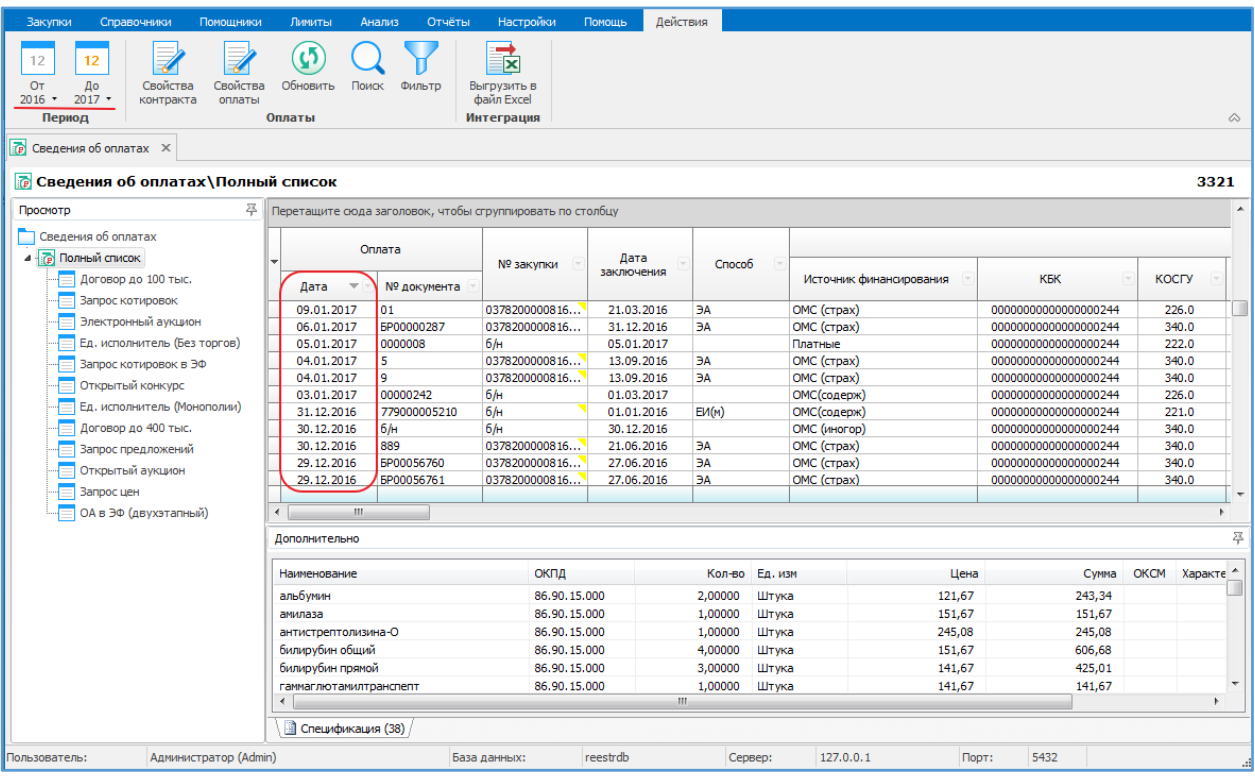

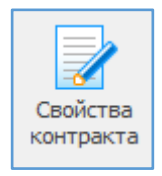

Свойства контракта – открывается карточка контракта, которой принадлежит выделенная оплата. Информацию в карточке можно корректировать.

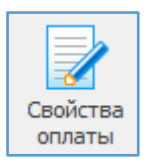

Свойства оплат – открывается карточка свойства оплат. Информацию в карточке можно корректировать.

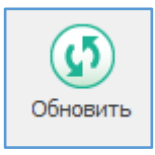

Обновить - позволяет увидеть только что введенную информацию, которая сразу не отображается в общем списке.

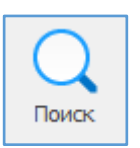

Поиск - позволяет осуществлять поиск необходимой информации в общем списке оплат по дате и номеру документа оплаты, по номеру закупки, по сумме и т.д., а также при использовании функции Совпадение (С любой частью поля, Поля целиком, С начала поля).

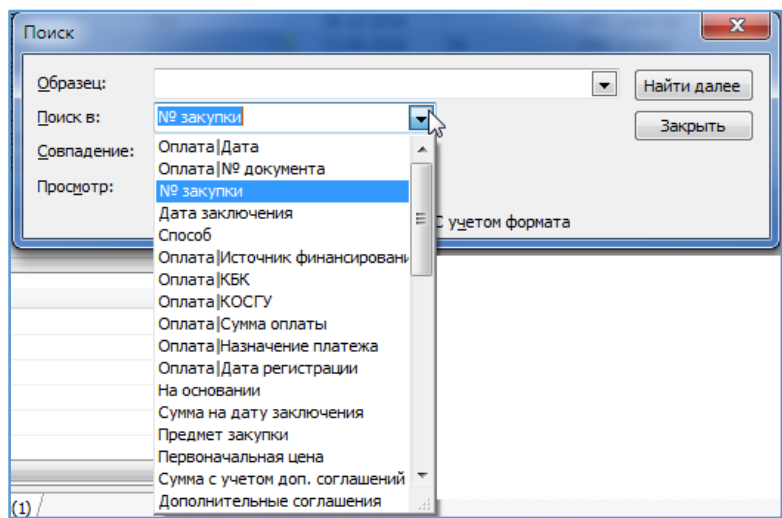

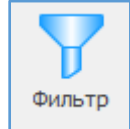

Фильтр оставляет в поле видимости только строки с повторяющимся изначально выделенным в таблице параметром. Для возвращения в исходное состояние – к полному списку – нужно повторно нажать кнопку «Фильтр».

Пример. Для того, чтобы в таблице оставить видимыми только строки с Источником финансирования ОМС (страхование), необходимо выделить ячейку с этим источником и нажать «Фильтр». Возврат к полному списку организаций: повторно нажать «Фильтр».

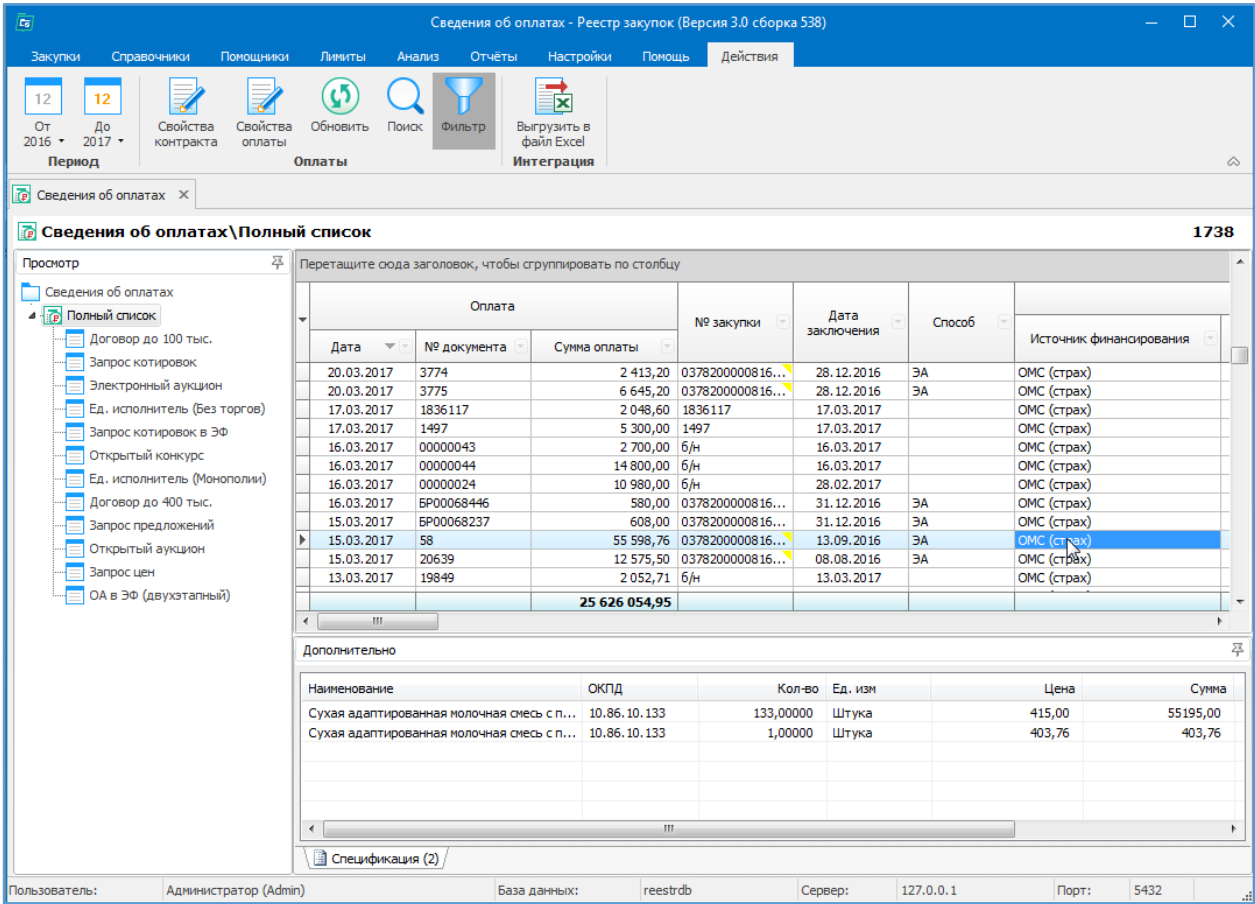

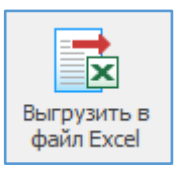

Выгрузить в Exсel – список оплат можно выгрузить в Exсel.

При установленном фильтре можно выгрузить только выбранные оплаты.

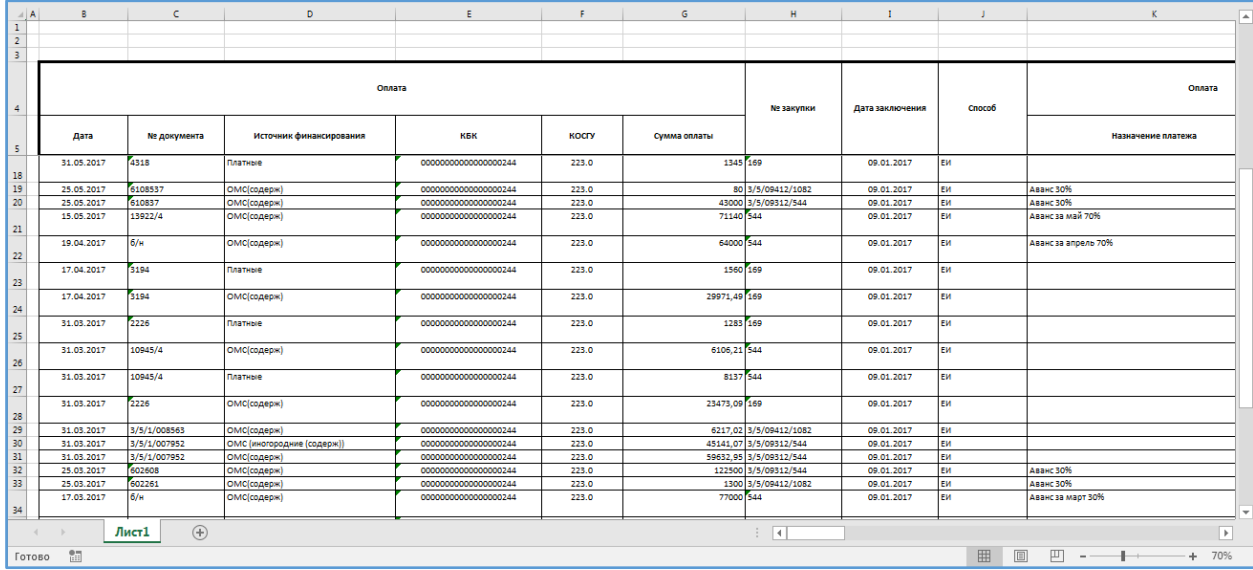